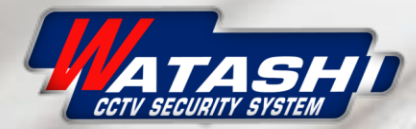

## **DE POI**

amazonalexa

amazon

GETITON GETITON COOGIE Play & Download on the

**Mally and on scope** 

**IoT Smart Home** 

## WIOT3001 Connection and settings Smart Power Plug Wi-Fi

中国

WIOT3001<br>Smart Plug

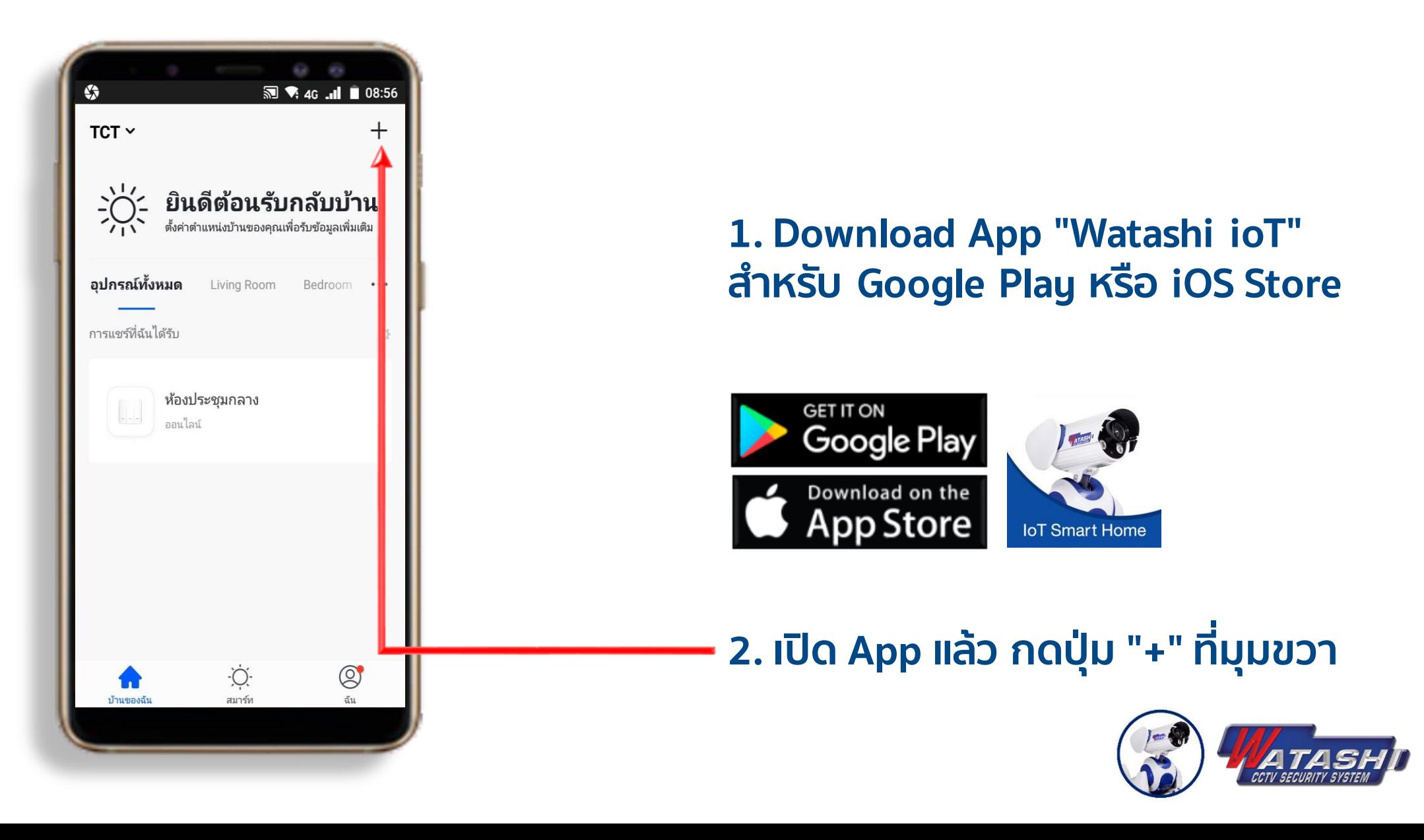

WIOT3001 3<br>Smart Plug 3

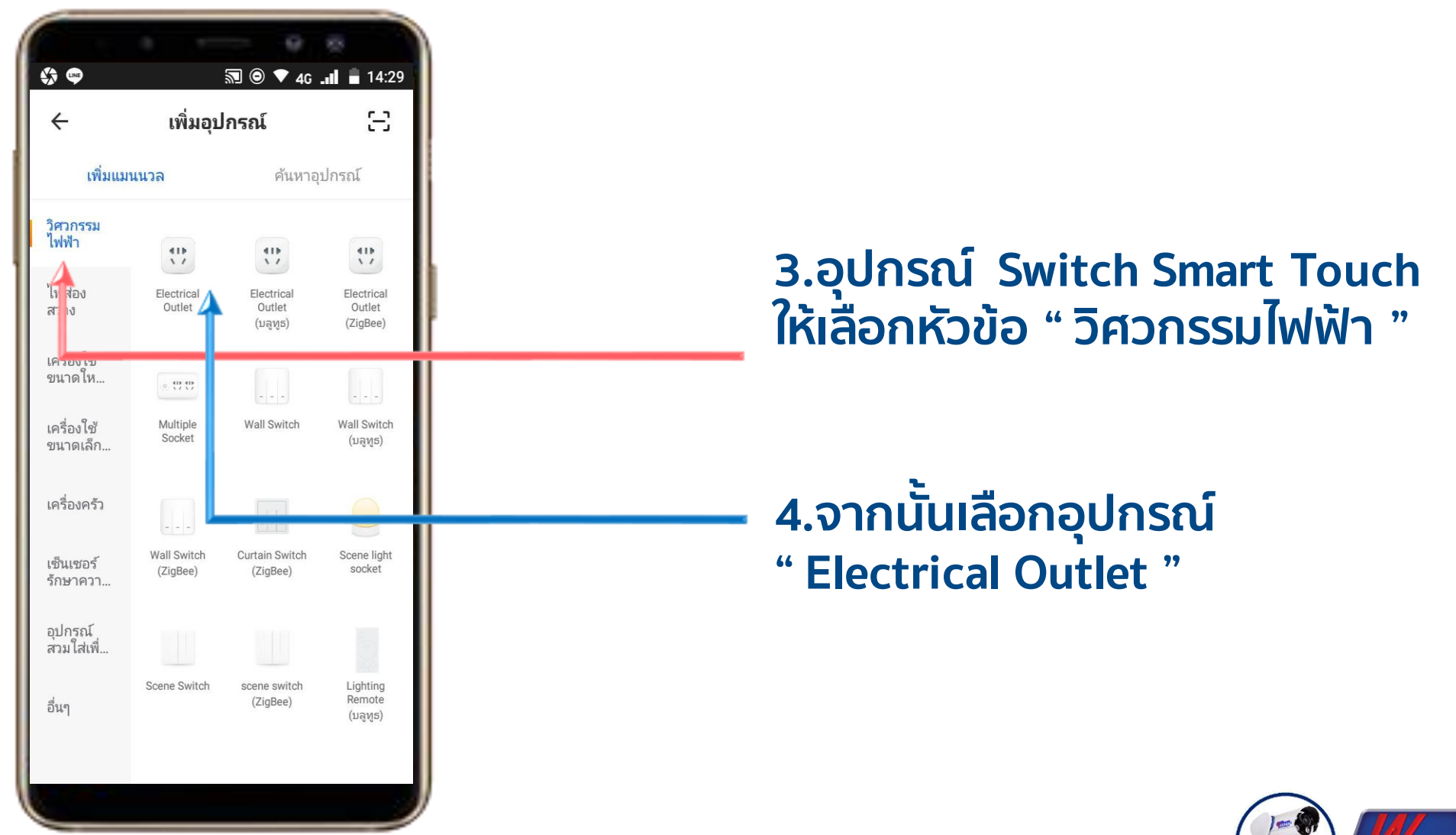

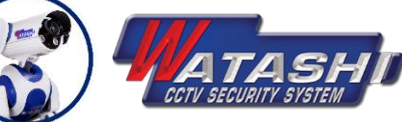

WIOT3001<br>Smart Plug

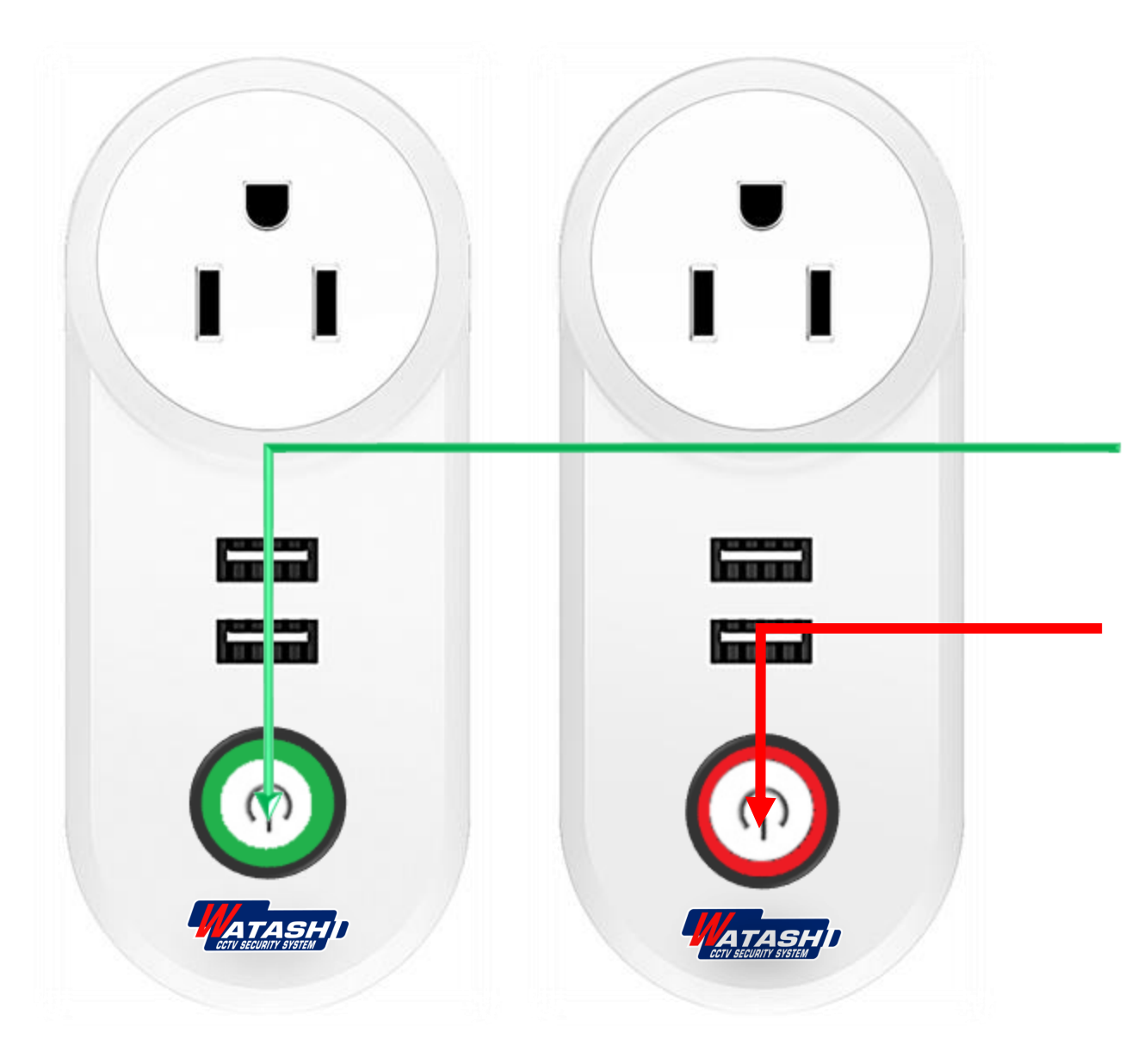

## **5.เมื่อเรำเสียบปลั๊ กเรียบร้อย ให้กดปุ่ม Switch 1 ครั้ง สถำนะไฟ LED จะแสดง ไฟ**

**6. จำกนั้นให้กดปุ่ม Switch แช่ค้ำงไว้ จนสถำนะไฟ สีแดง กระพริบ**

**7. จำกนั้นสังเกต ไฟ LED สีแดง จะ กระพริบแบบถี่ ให้เรำปล่อยมือ**

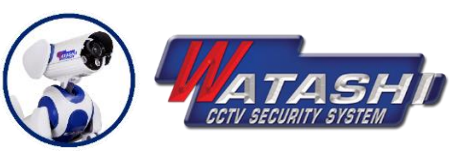

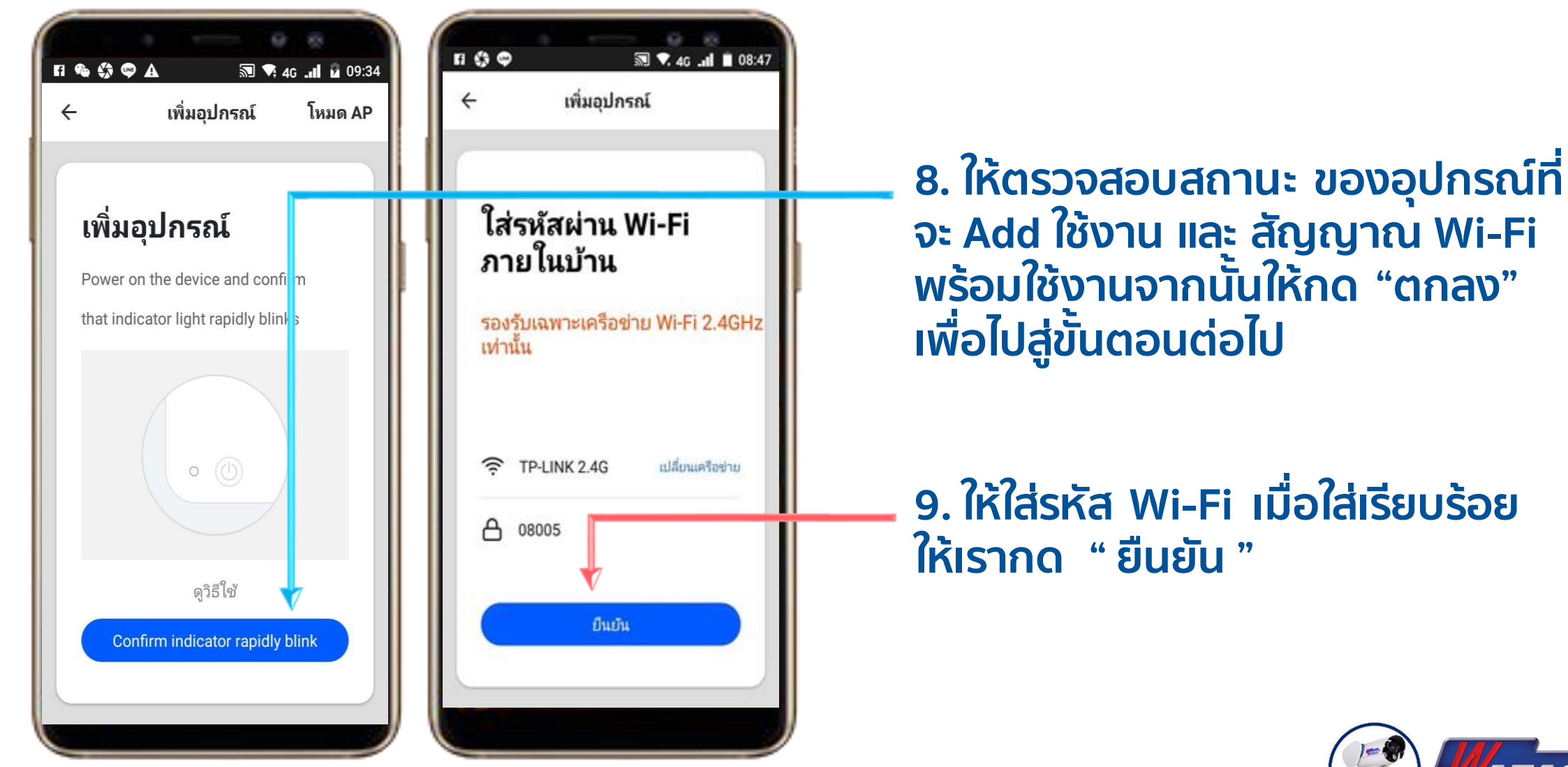

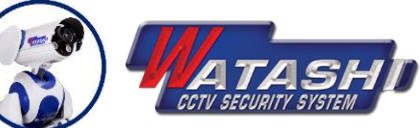

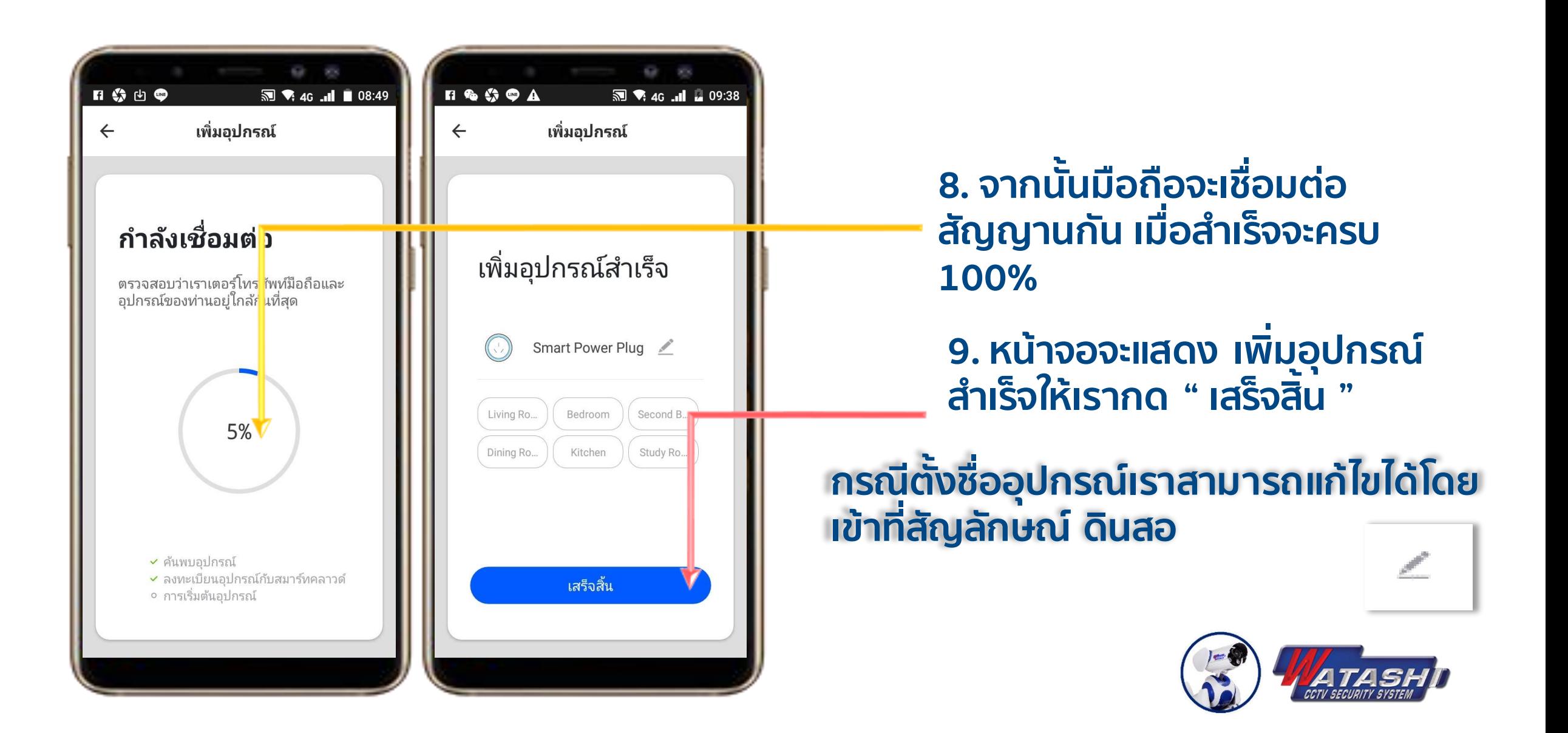

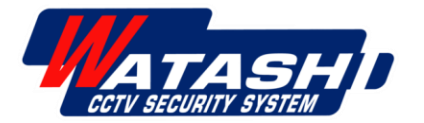

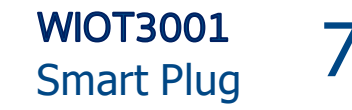

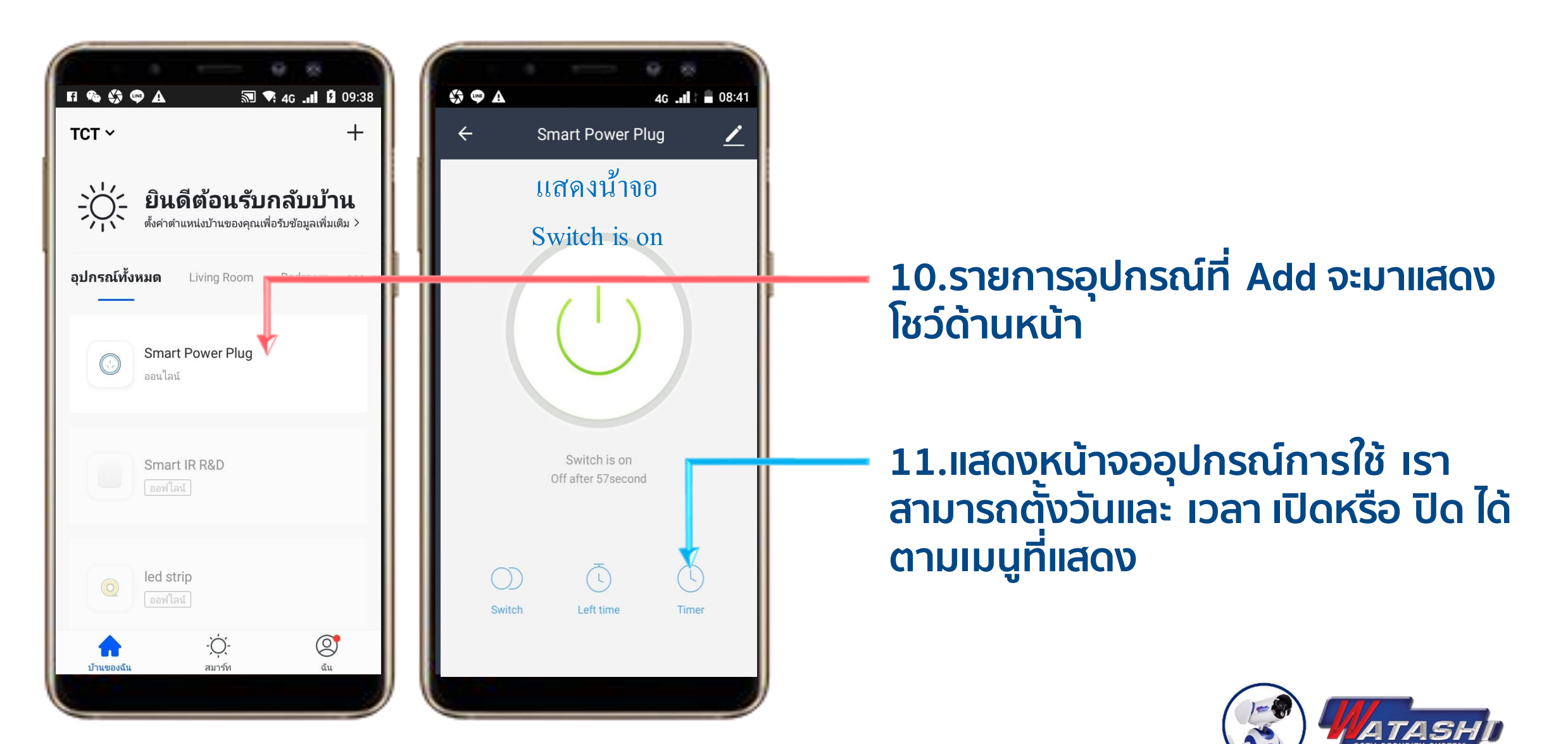

WIOT3001 8<br>Smart Plug 8

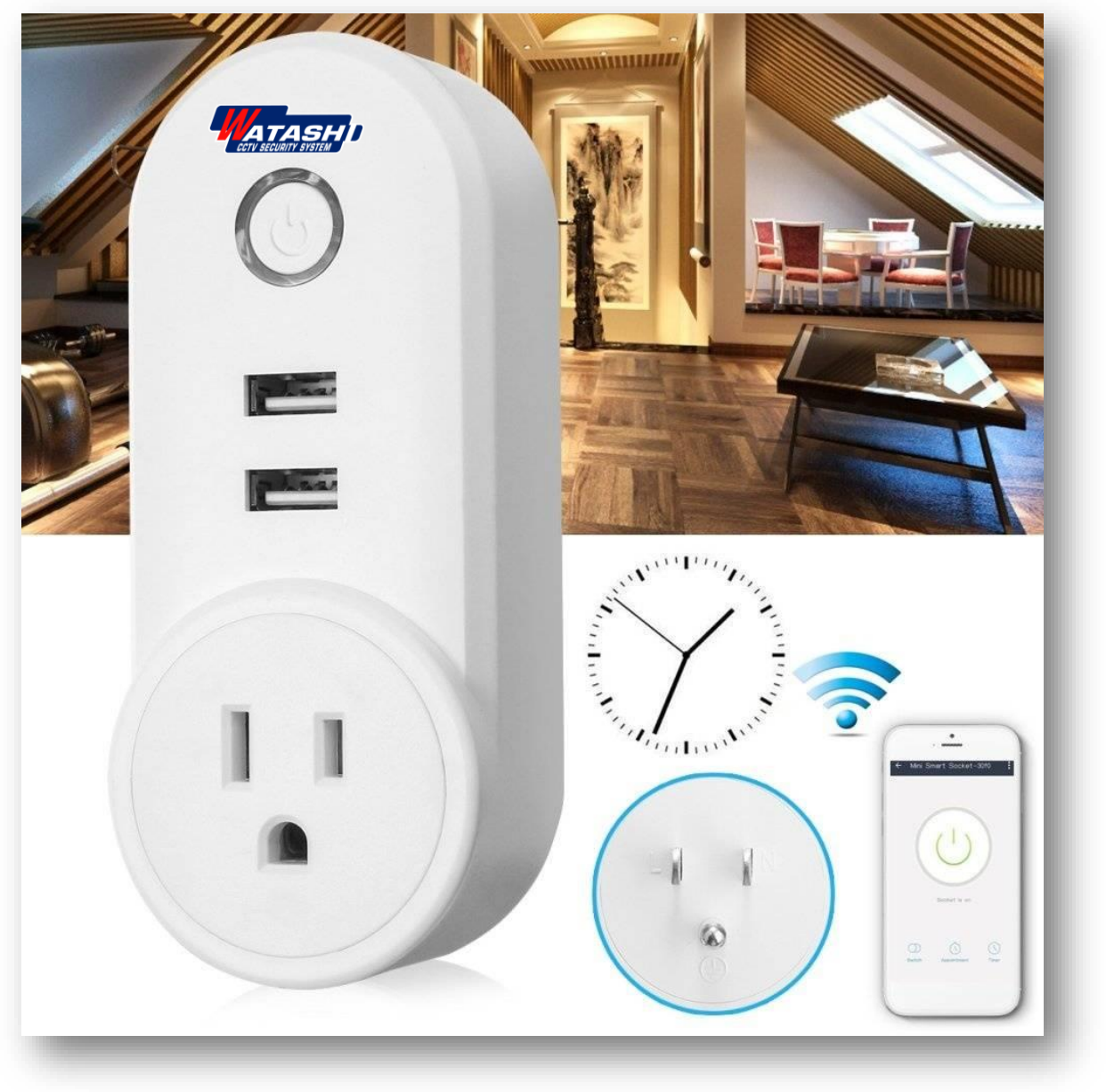

## **Device menu settings Smart Power Plug**

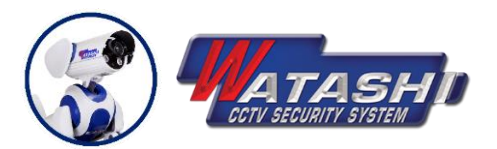

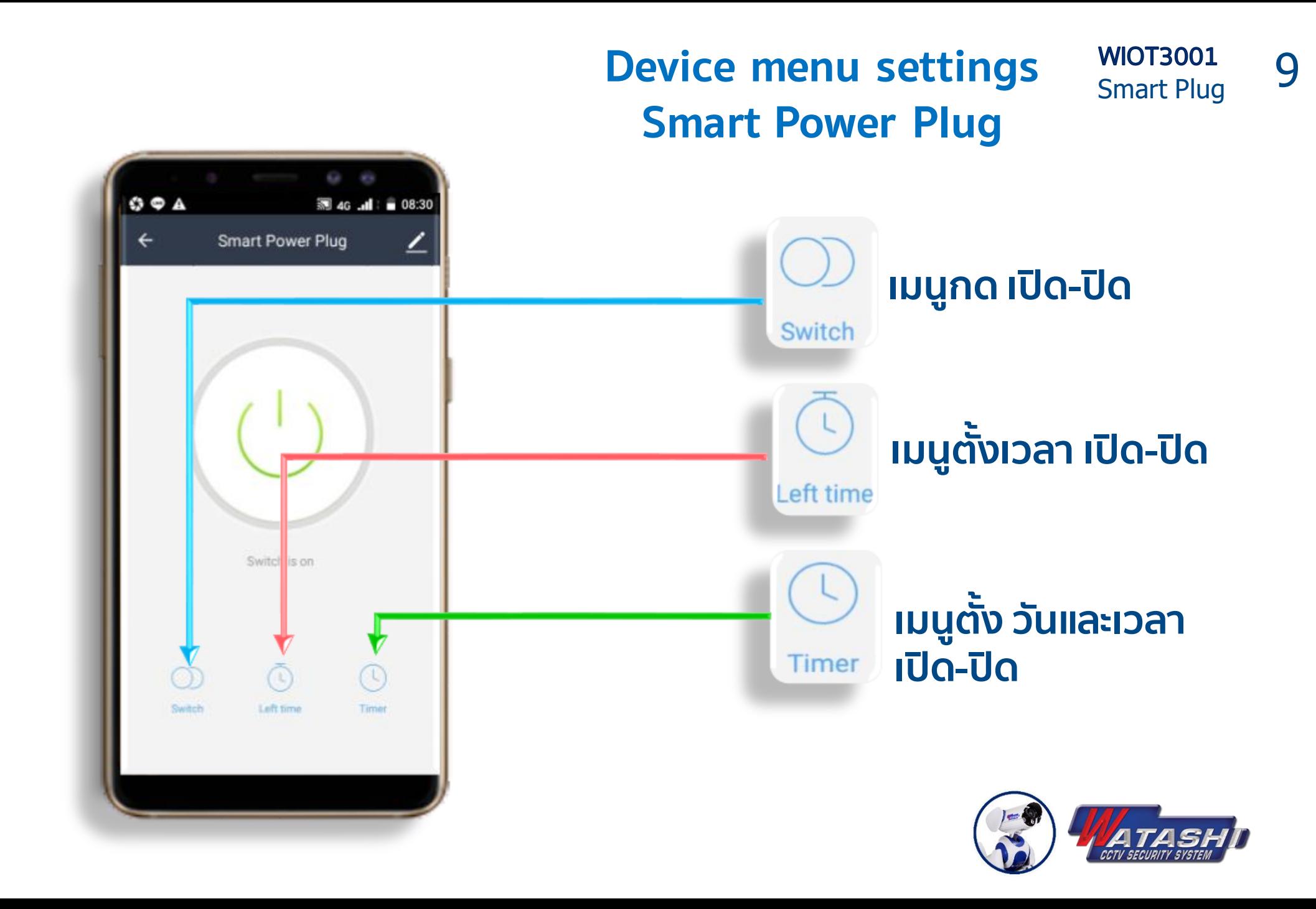

WIOT3001 10

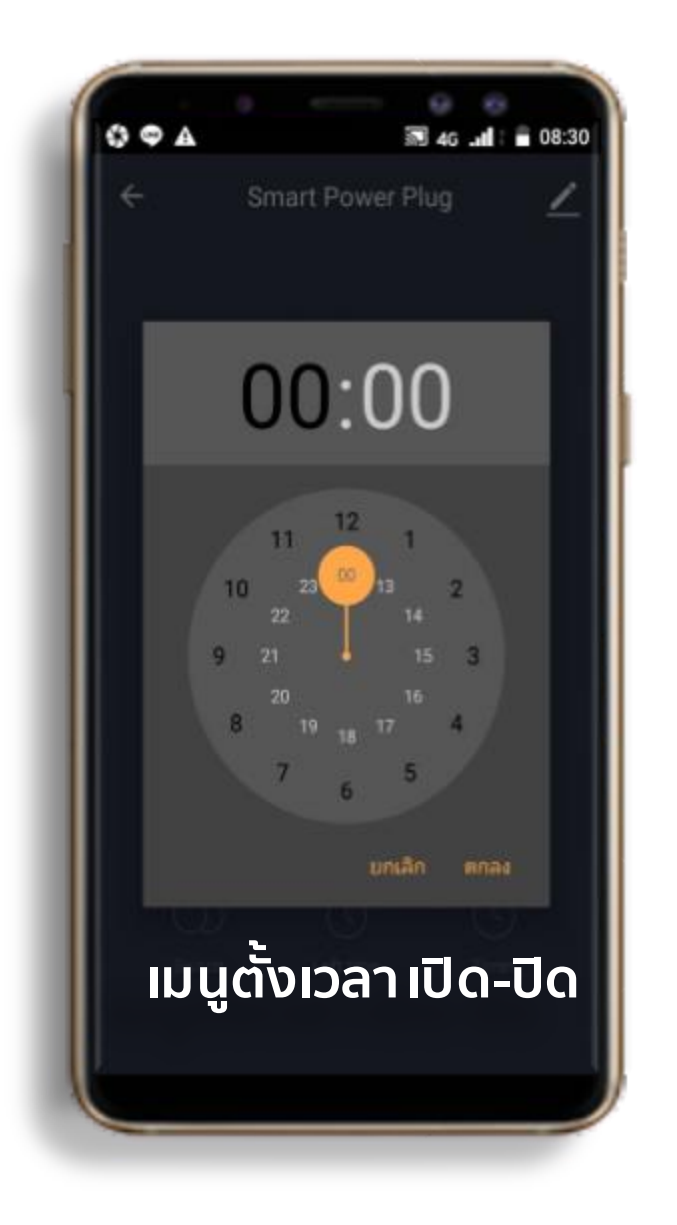

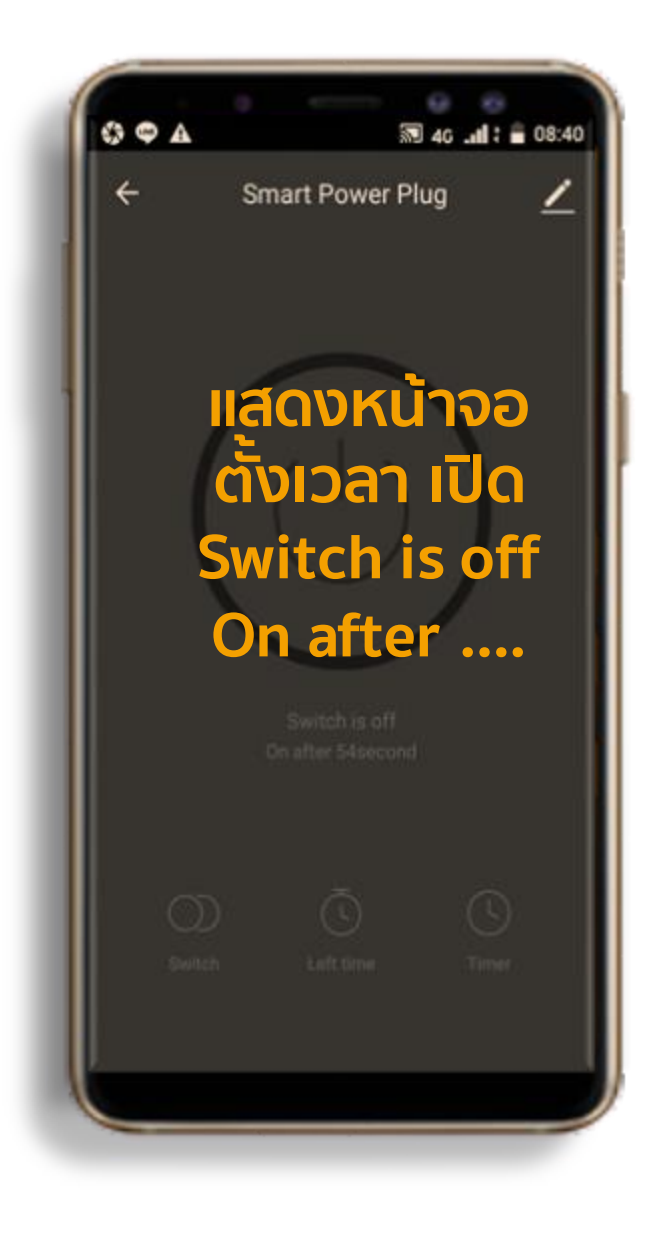

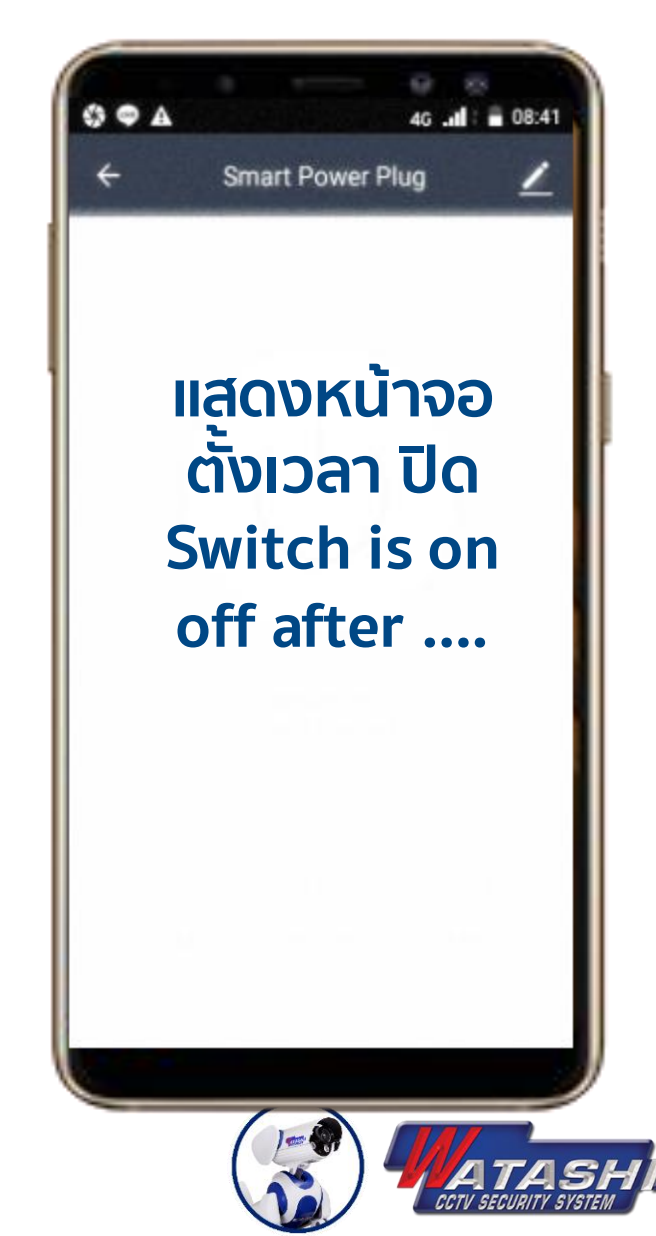

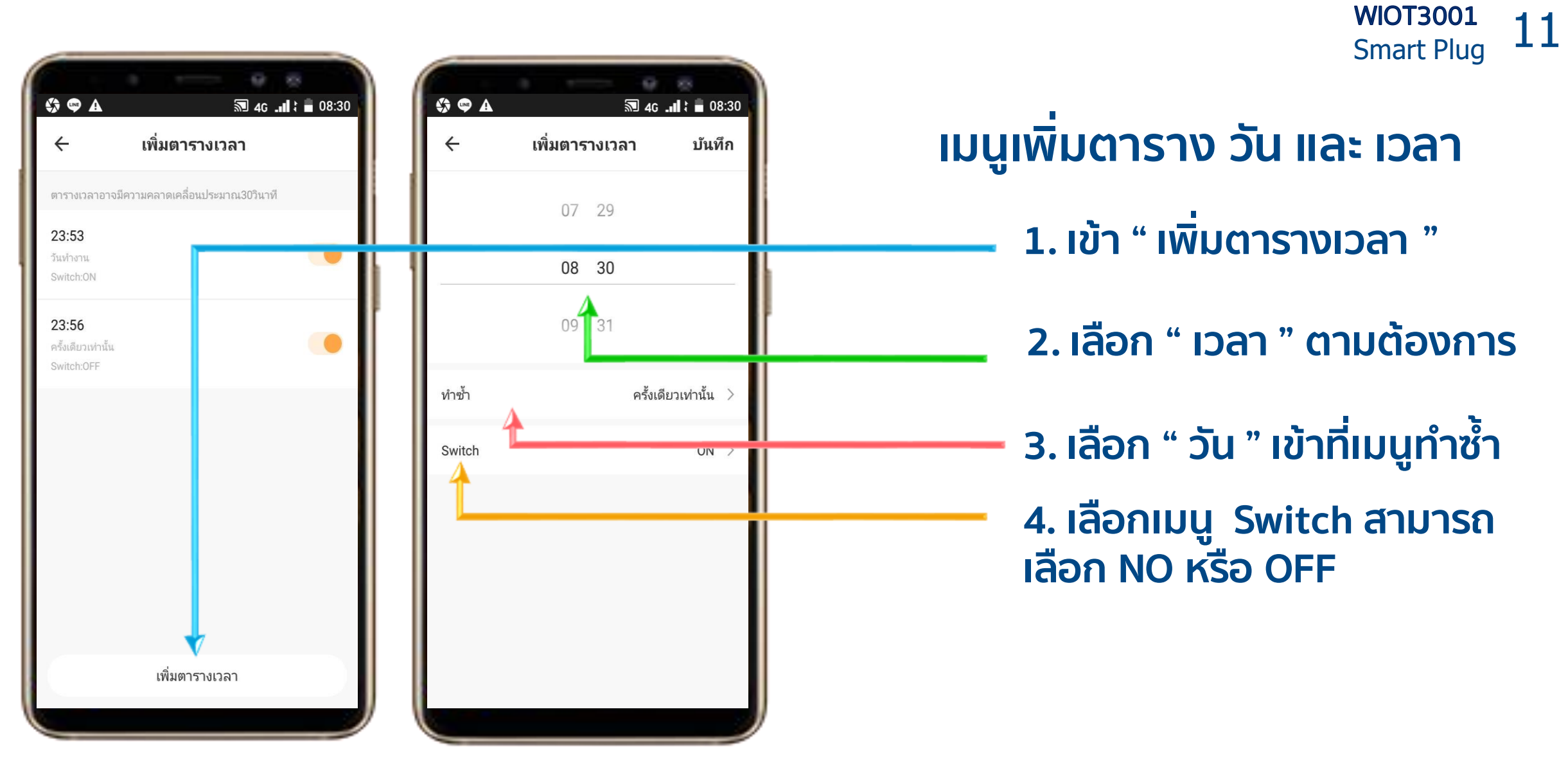

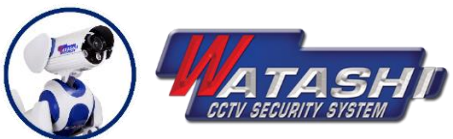

WIOT3001 12

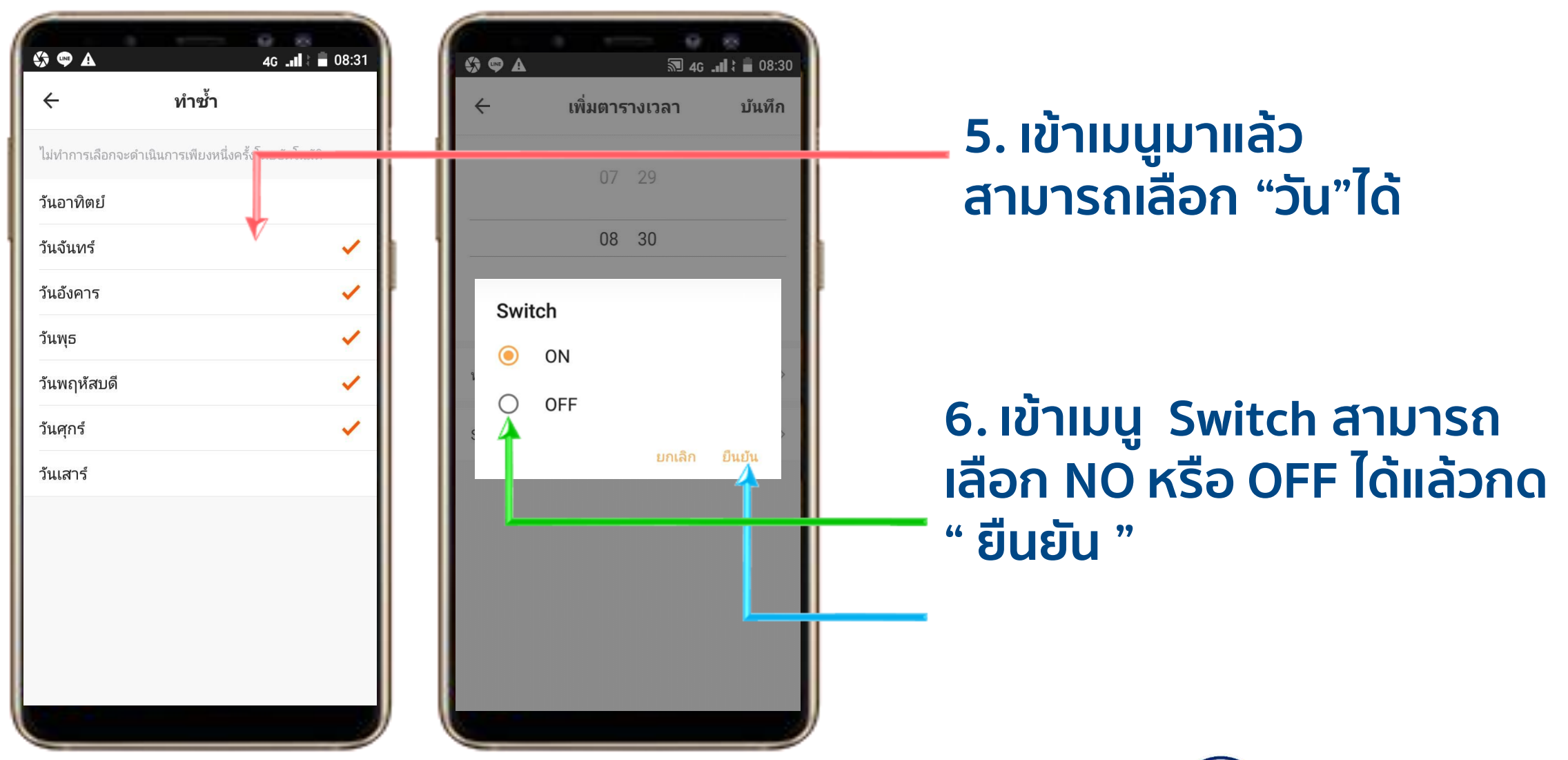

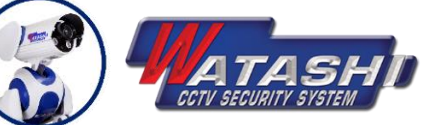

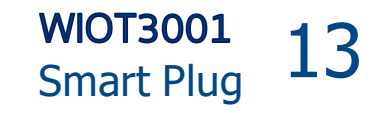

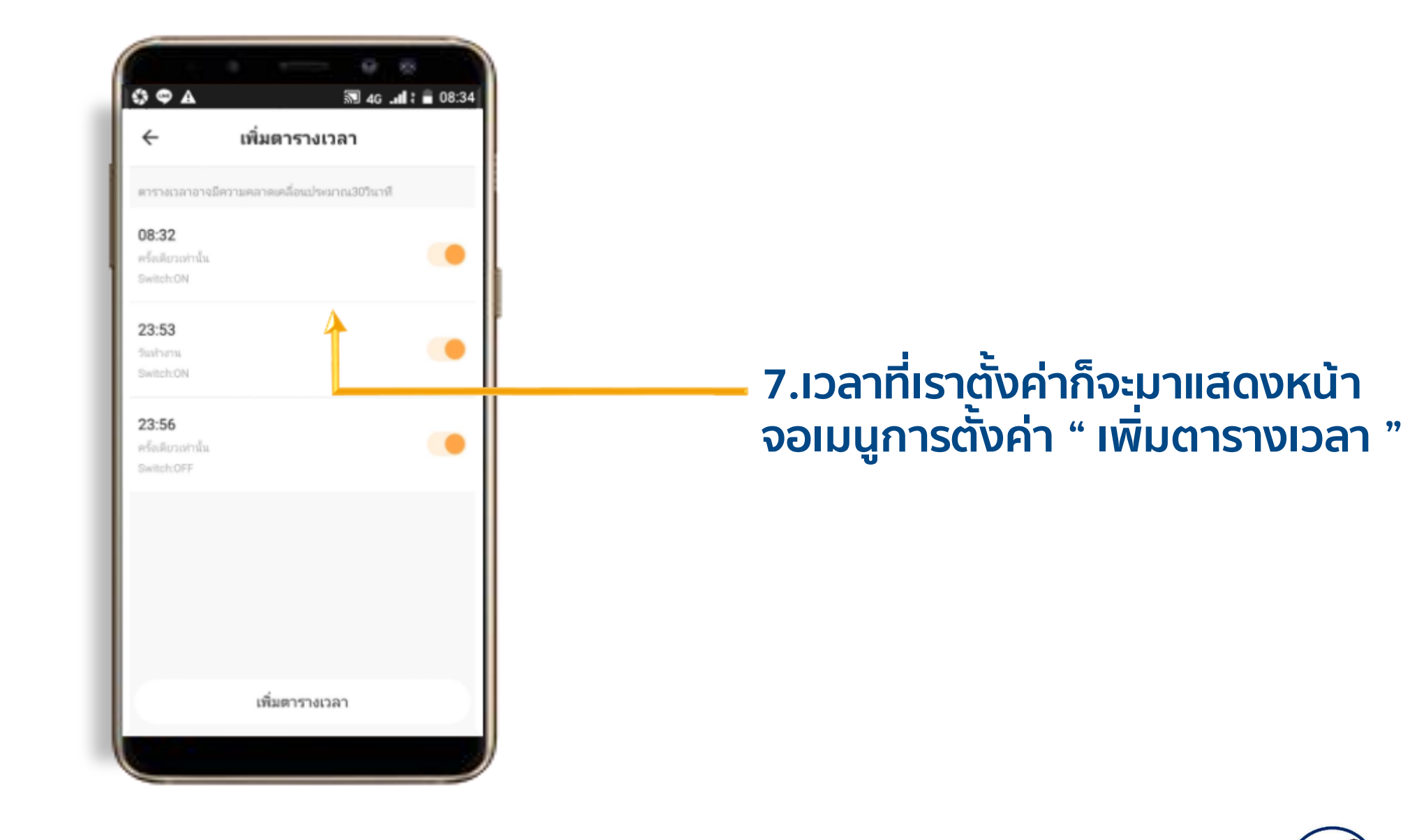

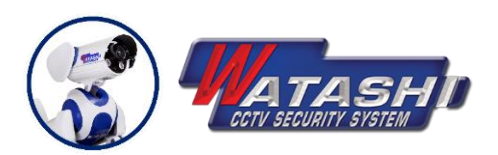

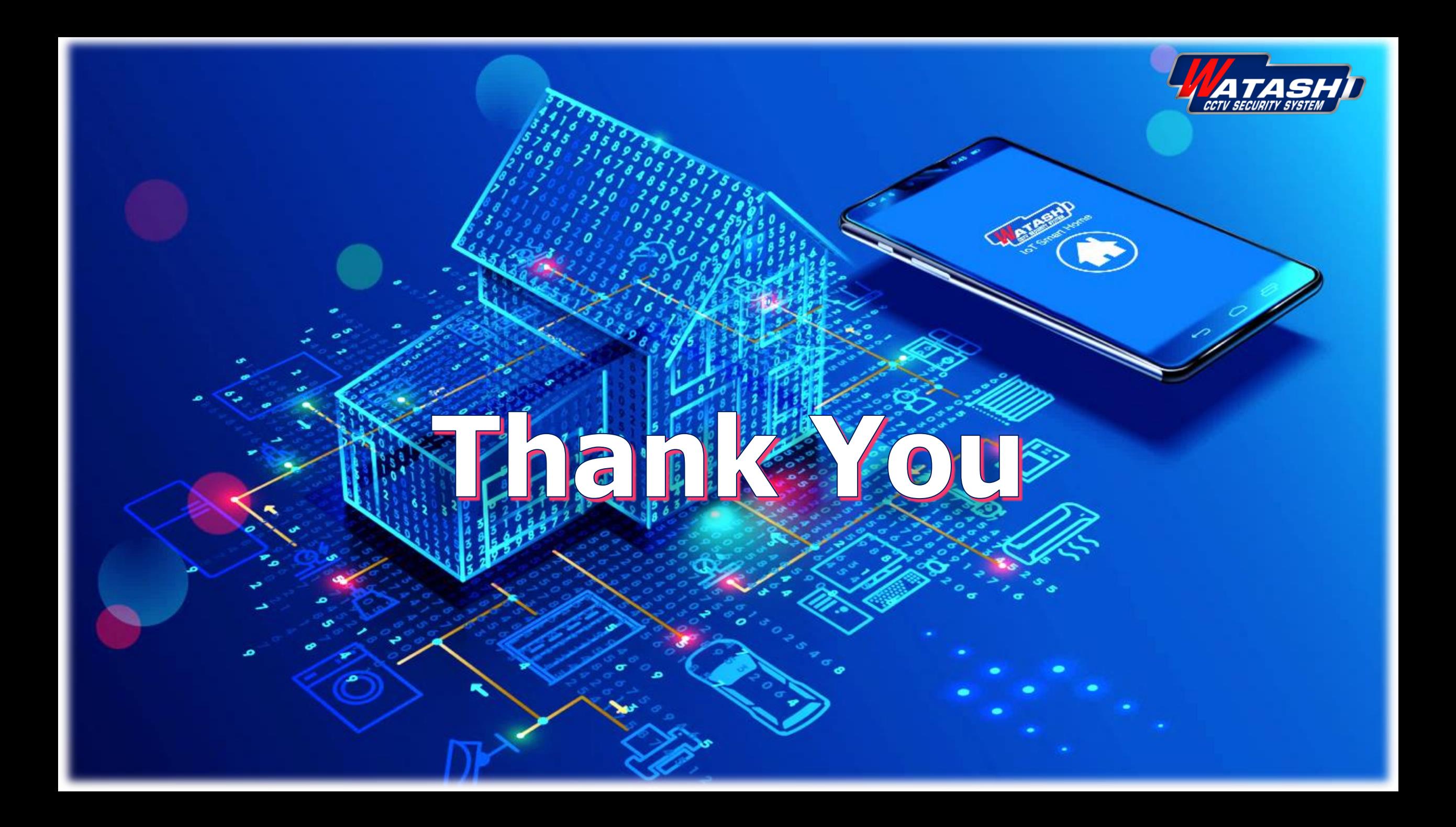